**8.** Use the following information to create an Item List.

| Туре    | Item Name                | Description                            | Rate    | Account |
|---------|--------------------------|----------------------------------------|---------|---------|
| Service | Internet Marketing       | Internet Marketing Consulting          | \$50.00 | Sales   |
| Service | Social Network Marketing | Social Network Marketing<br>Consulting | \$60.00 | Sales   |

- **9.** Export to **Excel** the Item List. (Report Center > List > Item Listing.)
- 10. Mark the reports completed on the 8 REPORTS sheet. Save your Excel file.
- **11.** Save a .QBB backup of your work.

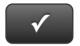

## **PROJECT 8 QUICK CHECK**

NAME:

**Instructions:** 

- 1. CHECK OFF THE ITEMS YOU COMPLETED.
- 2. ATTACH THIS PAGE TO YOUR PRINTOUTS.

!

Ask your instructor if you should Go Digital (Excel\* or PDF) or use paper printouts.

## PROJECT 8

- □ \* Chart of Accounts
- □ \* Customer List
- □ \* Vendor List
- □ \* Item List

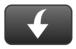

Download Go Digital Excel templates at www.My-QuickBooks.com.